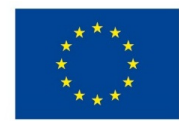

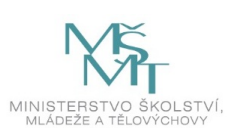

## **VSTUPNÍ ČÁST**

Název modulu Adobe Illustrator pro 2. ročník Kód modulu 34-m-3/AA63 Typ vzdělávání Odborné vzdělávání Typ modulu odborný praktický

## Využitelnost vzdělávacího modulu

Kategorie dosaženého vzdělání H (EQF úroveň 3) L0 (EQF úroveň 4) Skupiny oborů 34 - Polygrafie, zpracování papíru, filmu a fotografie Komplexní úloha Vektorizace - opakování Obory vzdělání - poznámky 34-53-H/01 Reprodukční grafik 34-53-L/01 Reprodukční grafik pro média Délka modulu (počet hodin) 36 Poznámka k délce modulu Platnost modulu od 30. 04. 2020 Platnost modulu do Vstupní předpoklady Absolvovaný modul Adobe [Illustrator](https://mov.nuv.cz/mov/educational_modules/70) pro 1. ročník Základy Adobe InDesign a Adobe Photoshop

## **JÁDRO MODULU**

## Charakteristika modulu

Modul je určen pro pokročilé uživatele počítačového programu Adobe Illustrator, kteří si již osvojili základní ovládací prvky programu. Absolvováním tohoto modulu si žáci rozšíří znalosti nástrojů, dále pak vypracují komplexnější cvičení, která více rozvíjejí jejich kreativitu.

## Očekávané výsledky učení

Očekávané výsledky učení vycházejí z odborných kompetencí definovaných v RVP 34-53-H/01 Reprodukční grafik a 34- 53-L/01 Reprodukční grafik pro média.

#### Žák:

- používá pokročilé funkce programu Adobe Illustrator, vytvoří Corporate Identity (CI)
- používá vrstvy a vzorníky barev
- upraví Bézierovu křivku, vektorizuje obrazové předlohy, vloží obrázky a upraví je pomocí ořezové masky
- vytvoří náhledy a prezentace navrhované grafiky, log nebo celé Corporate Identity, navrhne tiskovinu
- používá nejčastější klávesové zkratky
- uloží práci do správného formátu nebo vytvoří PDF soubor určený pro tisk

## Obsah vzdělávání (rozpis učiva)

#### 1. Základní nástroje a nový dokument

- výběr a přímý výběr (černá a bílá šipka)
- nástroje pero, cestář
- nástroje obdélník, elipsa
- nástroje text a panel text, převedení do obrysů
- nástroj čára
- kreslící plátna
- formát dokumentu a definice spadávky
- 2. Ostatní nástroje
	- rychlý výběr
	- vzorník barev
	- transformace
	- živá vektorizace
	- obrysy textu
	- nástroj Shaper
- 3. Pokročilé nástroje
	- pokřivení, transformace, rozdělení vzhledu
	- tvorba 3D a přípravy pro 3D tisk
	- klopení
- 4. Cvičné práce
	- logo a Corporate Identity
	- web
	- plakát
	- banner
	- obrázek v textu (ořezová maska)
	- prezentace návrhu
	- prezentace Corporate Identity

## Učební činnosti žáků a strategie výuky

Ve výuce se doporučuje kombinovat níže uvedené metody výuky:

#### A. Metody slovní:

- Monologické metody (popis, vysvětlování, výklad)
- Dialogické metody (rozhovor, diskuse)
- B. Metody názorně demonstrační:
	- Předvádění (a opakování žáků po učiteli)
	- Projekce

#### C. Metody praktické:

Nácvik pracovních dovedností

#### *Výsledek učení: používá pokročilé funkce programu Adobe Illustrator, vytvoří Corporate Identity*

- žák navrhne logo a Corporate Identity
- žák připraví náhled grafiky (MockUp)
- žák prezentuje vlastní logo nebo Corporate Identity
- žák napodobuje práci učitele a používá pokročilé nástroje

#### *Výsledek učení: používá vrstvy a vzorníky barev*

- žák vytvoří vrstvy pro předlohu a pro vlastní grafiku, mění jejich uspořádání
- žák rozlišuje barevné prostory CMYK, RGB a přímé barvy vzorníku Pantone, vytváří vlastní políčka barev a aplikuje je do grafiky

Výsledek učení: upraví Bézierovu křivku, vektorizuje obrazové předlohy, vloží obrázky a upraví je pomocí ořezové masky

- žák používá nástroje pro úpravu Bézierovy křivky
- žák zvektorizuje předlohu živou vektorizací i ručně
- žák vloží obraz a upraví ho ořezovými maskami

*Výsledek učení: vytvoří náhledy a prezentace navrhované grafiky, log nebo celé Corporate Identity, navrhne tiskovinu*

- žák připraví náhled grafiky (MockUp)
- žák prezentuje vlastní logo nebo Corporate Identity
- žák vytváří jednotlivé grafické úlohy (vizitky, logo, banner, web, plakát) spolu s učitelem
- žák vytváří jednotlivé grafické úlohy samostatně

*Výsledky učení: používá nejčastější klávesové zkratky*

žák postupně spolu s nástroji používá klávesové zkratky

*Výsledky učení: uloží práci do správného formátu nebo vytvoří PDF soubor určený pro tisk*

- žák uloží práci do formátu .ai nebo .eps
- žák uvede parametry exportu tiskového PDF souboru pro každou samostatnou grafickou úlohu a vyexportuje PDF soubor
- žák exportuje náhledy do formátu PNG nebo JPEG

### Zařazení do učebního plánu, ročník

Výuka probíhá v rámci odborného výcviku. Doporučuje se vyučovat v 2. ročníku.

Vazba na obory vzdělání:

- 34-53-H/01 Reprodukční grafik
- 34-53-L/01 Reprodukční grafik pro média

# **VÝSTUPNÍ ČÁST**

## Způsob ověřování dosažených výsledků

Samostatná práce žáků: vytvoření dokumentu, uložení do formátu .ai nebo .eps, export do formátu PDF, PNG

nebo JPEG, porovnávání s prací učitele

Prezentace vlastního návrhu loga a CI

### Kritéria hodnocení

Kritéria hodnocení využitelná pro hodnocení v rámci odborného výcviku:

- datová správnost vytvořených dokumentů (nízký počet kotevních bodů, barevnost, převedení obrysů do výplní, dodržení pravidel sazby, okrajů dokumentu)
- ukládání dat do formátu .ai nebo .eps, export do formátu PDF, PNG nebo JPEG
- tvorba prezentace a představení loga a CI

Modul žák absolvuje po úspěšném dokončení všech cvičení.

### Doporučená literatura

Oficiální výukový kurz:

Brian Wood. Adobe Illustrator CC. Computer Press, Brno 2017. ISBN 978-80-251-4862-4

#### Poznámky

Potřebné vybavení:

Adobe Illustrator CC (nebo starší)

Adobe InDesign (pro prezentaci)

Adobe Photoshop (pro MockUp)

## Obsahové upřesnění

OV RVP - Odborné vzdělávání ve vztahu k RVP

Materiál vznikl v rámci projektu Modernizace odborného vzdělávání (MOV), který byl spolufinancován z Evropských strukturálních a investičních fondů a jehož realizaci zajišťoval Národní pedagogický institut České republiky. Autorem materiálu a všech jeho částí, není-li uvedeno jinak, je Miroslav Jiřička. Creative *Commons CC BY SA 4.0 – Uveďte původ – Zachovejte licenci 4.0 [Mezinárodní.](https://creativecommons.org/licenses/by-sa/4.0/deed.cs)*